AutoCAD Crack Incl Product Key [Win/Mac] [Latest-2022]

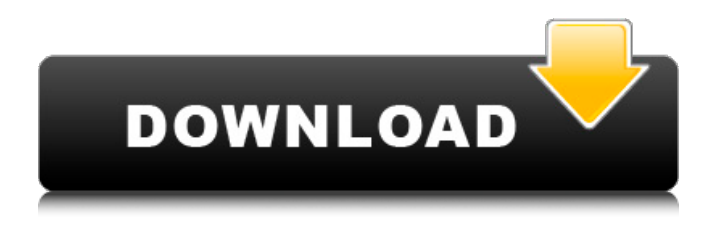

## **AutoCAD Crack Full Version [Win/Mac] (Updated 2022)**

The following are AutoCAD tips and tricks to help you work more efficiently in the program. AutoCAD features a simple user interface and is relatively easy to learn. AutoCAD Tips & Tricks Note that many of the AutoCAD shortcuts and tips we've covered in previous AutoCAD articles have been updated and expanded in AutoCAD 2017. In this article, we've added several tips for the new release. Creating and editing paths Edit and create paths in different ways. From the Navigation tool, click the Edit Paths button to open the options dialog box. Choose from the following options: Lines: Draw straight lines between two points or follow an existing path. Arcs: Draw elliptical arcs between two points. BVHs: Draw a base curve and several spline segments between two points. Lines, Arcs, and BVHs can be constructed from closed or open curves. Click the Edit Path button to open the Edit Paths dialog box and the Edit Paths Window to view options for each of these three types of paths. Create and edit paths by using the Tools menu or the Drawing Contexts panel. Tools.......................................................................................................................... Drawing Contexts.......................................................................................................................... Creating and editing lines, arcs, and BVHs Add sub-paths to a path. After drawing a path by selecting Create Path from the Commands menu, click Path to see the path properties. The sub-paths are drawn in a separate window. You can use these sub-paths as guides to create other paths, or cut them out of the path and paste them elsewhere in the drawing. Path tools........................................................................................................................... Line tools........................................................................................................ Arc tools........................................................................................................ Draw subpaths........................................................................................................ Move and rotate You can move and rotate other objects relative to a path. First, draw a path. Then create a temporary anchor point, and move, rotate, or scale objects in the drawing. When you want to use the path to move, rotate, or scale objects, change the selected path to a path object in the Tools > Paths window. You can also change a path to a path object from the Options dialog box or the Drawing Contexts panel. Note: You can choose to

make an object's relationship to a path persistent. See Persist

### **AutoCAD Crack+ With Product Key PC/Windows [2022-Latest]**

Asset management In addition to the graphical and data exchange (DXF) capabilities, AutoCAD can be used to manage assets. It is also possible to associate a CAD drawing with a visual image (e.g., drawing produced by a 3D CAD software). This is referred to as a model-based 3D construction. The model can be produced with any CAD system, and is fully integrated with AutoCAD. All the edges, facets and faces of the 3D model can be traced in AutoCAD, ensuring that they are correct and consistent. Workflows AutoCAD and other CAD applications are built for different types of users. To cater to those, AutoCAD has two user interfaces: one for the general user, and another for the professional user. AutoCAD LT is a product used by hobbyists and home builders. It is a low-end, simplified version of AutoCAD. AutoCAD is also available in a Enterprise version with many additional features like collaboration tools, and application management. AutoCAD for Design AutoCAD for Design (AutoCAD 2012 or higher) is the interface for the professional user. It is available in both AutoCAD LT and AutoCAD Enterprise. Application programming interfaces AutoCAD's application programming interfaces (APIs) allow third party programmers to extend the functionality of AutoCAD. The AutoCAD API was originally based on Visual Basic 6.0 and Microsoft's Common Object Runtime, COM, then transitioned to.NET framework when Windows 7 was introduced. Visual LISP (VLISP) was an earlier API. It is a programming language with full syntax compatibility with AutoCAD's VBScript, Visual LISP scripts, Visual LISP macros and AutoCAD's Visual LISP directives. Since AutoCAD 2013, the API has also been integrated with Visual Studio and C#.NET and.NET 4.0 and 5.0. Limitations AutoCAD does not have the ability to display LUT files or RGB color. AutoCAD LT does not have the ability to display tiled images that have been saved in the zip format. These limitations can be worked around, however. Mac AutoCAD is available for macOS in the form of a standalone application, via a Mac App Store application, via a Virtual Machine on a1d647c40b

### **AutoCAD [Updated]**

Open a new drawing. Make sure Autocad is open in the background and minimised. Click on File->Exit. Now we are in the command prompt (CMD) and enter the following commands (one by one) wmic /node:pc >net use "e:\\autocad2012\" admin /pass: >net use "e:\\autocad2012\" admin /user:AutoCAD\_Admin /persistent:no >net use "e:\\autocad2012\" sync >net use "e:\\autocad2012\" autocad That's it. In the next tutorial we are going to show you how to make minor changes to your licence key. And of course, don't forget to read our tutorials about creating folders, using the command line and the top 5 free apps you must have on your PC. References Further reading External links Autocad2012 Tutorials Category:Autodesk software Category:Engineering software that uses Qt Category:Linux softwareKing's Consort King's Consort (sometimes referred to as kings consort) is a term used in the United Kingdom and Ireland to refer to members of a king's council who were designated as royal consorts in the medieval period, and who may or may not have been his or her wife. Medieval King Edward III of England first created the office of king's consort in 1350, on the day of his marriage to Philippa of Hainault. During the medieval period, each monarch's crown had a crown consort, a married woman whom he designated as queen consort, and other minor royal consorts. Over the centuries, there have been several different rules for the appointment of the crown's wives and consorts. The term "King's Consort" first appears in the 1352 Statute of Maintz and in the Aulus Grundis De Rege Regis, which concerns the coronation of Edward III of England. Edward III created the office of Queen's Consort in 1350. Constitutional monarchy The monarchy of the United Kingdom of Great Britain and Northern Ireland is based on the principle of a parliament of the people, for the people and of the people. The monarch's role is to act as the head of state, and to represent the people in international relations.

### **What's New in the AutoCAD?**

This capability can be applied to the Line, Circle, Polyline, Polygon, Text, Poly Text, Area, Rectangle, Arc, and Ellipse drawing objects. See how it works in the video below: Markup Import and Markup Assist. Create and customize dashboards and scorecards with the new Dashboard utility and scorecard manager (video: 1:52 min.). This new capability allows you to assign scores or graphs to a drawing, view the values over time, and export the scores and graphs into a spreadsheet. See how it works in the video below: More Dashboard and scorecard capability: Right-click the Dashboard icon in the Home ribbon's Controls section and choose Make Dashboard. You can assign scores and graphs to all drawing objects in a single drawing or specific drawing objects. In the Make Dashboard dialog box, you can assign scores and graphs to an entire drawing, specific drawing objects, or all drawing objects. Rightclick the Dashboard icon in the Home ribbon's Controls section and choose Dashboard. You can assign scores and graphs to an entire drawing, specific drawing objects, or all drawing objects. In the Make Dashboard dialog box, you can assign scores and graphs to an entire drawing, specific drawing objects, or all drawing objects. Save and customize dashboards (video: 1:52 min.). Save dashboards in your My Dashboards list, and then export them to a file. You can use this list to create custom dashboards. Note: Dashboards saved as CSV files are saved as text files, not files containing a drawing. Save dashboards in your My Dashboards list, and then export them to a file. You can use this list to create custom dashboards. Note: Dashboards saved as CSV files are saved as text files, not files containing a drawing. Exclude Objects from Dashboard (video: 1:51 min.). You can now exclude drawing objects from a Dashboard, in addition to excluding drawing objects from the drawing. You can now exclude drawing objects from a Dashboard, in addition to excluding drawing objects from the drawing. Add and remove dashboard components (video: 0:53 min.). You can now add and remove dashboard components. You can now add and remove dashboard components. Make own dashboards (

# **System Requirements:**

Minimum: OS: Windows XP SP3 Processor: Intel Pentium® 3.0 GHz or AMD Athlon™ 64 X2 Dual-Core 2.6 GHz Memory: 2 GB RAM (32-bit) or 3 GB RAM (64-bit) Graphics: DirectX 9.0 compatible video card with 256MB memory Storage: 3 GB available space DirectX: DirectX 9.0 compatible video card with 256MB memory Additional Notes: Virtual PC 2004 (or newer) is required to run the demo.

Related links: